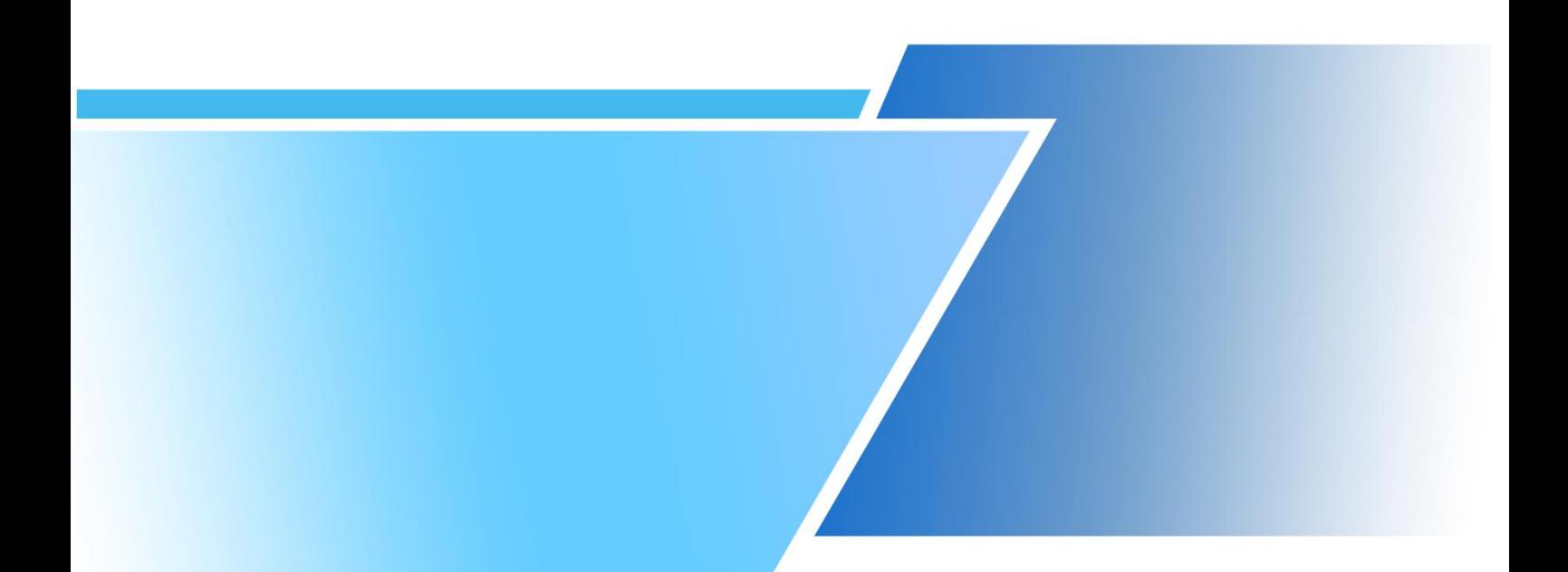

## SVGE-8 时序控制器使用说明书

**一、产品参数信息**

- 产品名称: 时序控制器
- 产品型号:SVGE-8
- 电源输入:200~240VAC

50/60Hz

- 信号输入:DC24V 或开关输入(出厂可选)
- 时间范围:0.00~99.99 秒

控制组:8 组

控制时间段: 单时段: T1,T2 (T1 延迟时间, T2 延时时间) 如图 1-1 所示

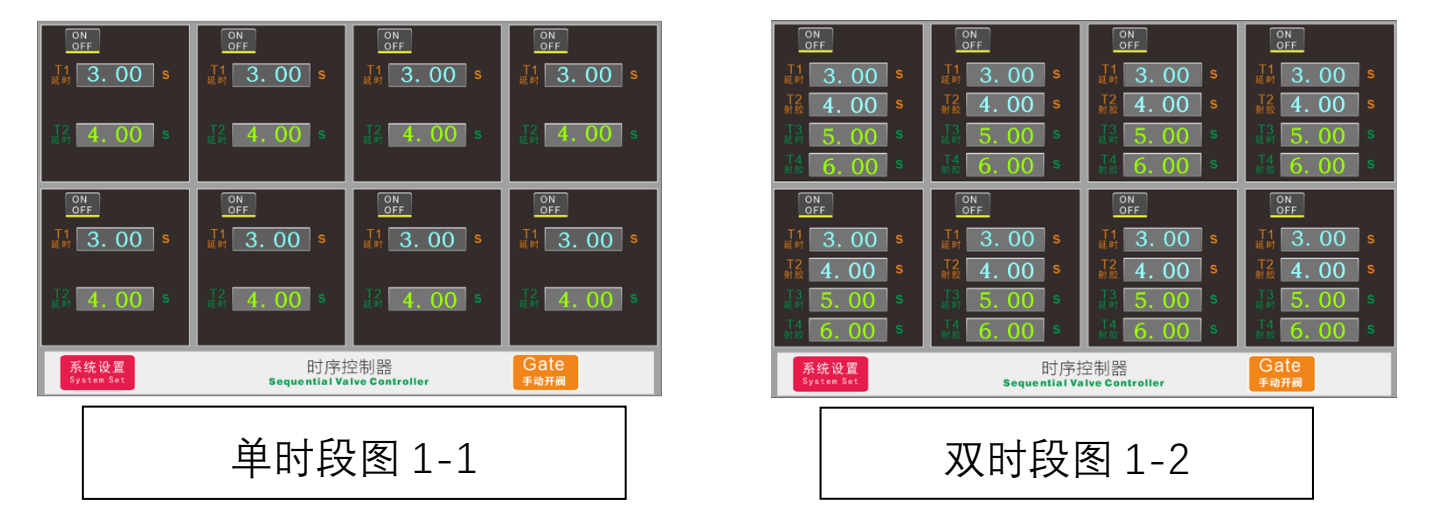

双时段: T1、T2、T3、T4 四个时间段 (t1,t3 为延迟时间, t2,t4 为射胶 时间) 如

图 1-2 所示

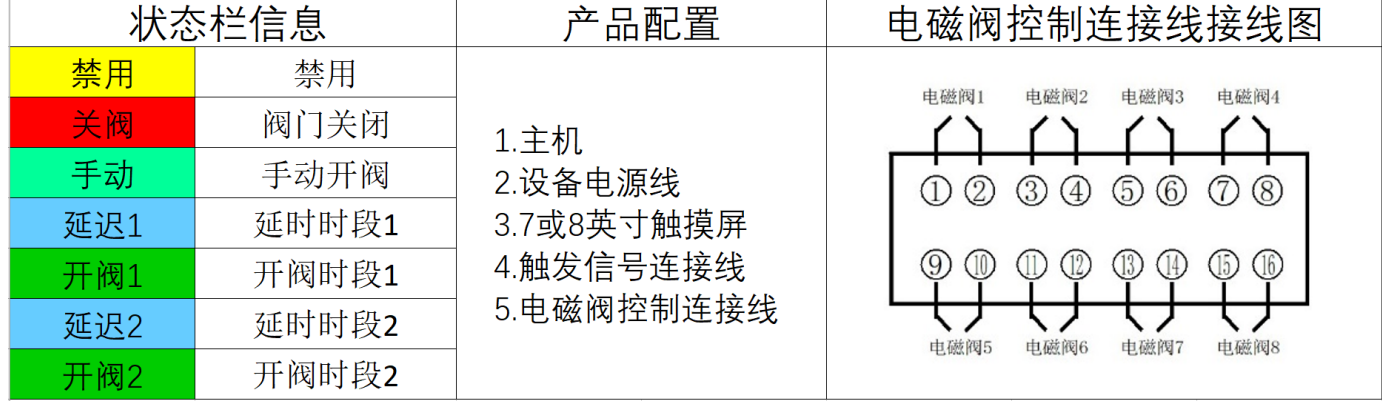

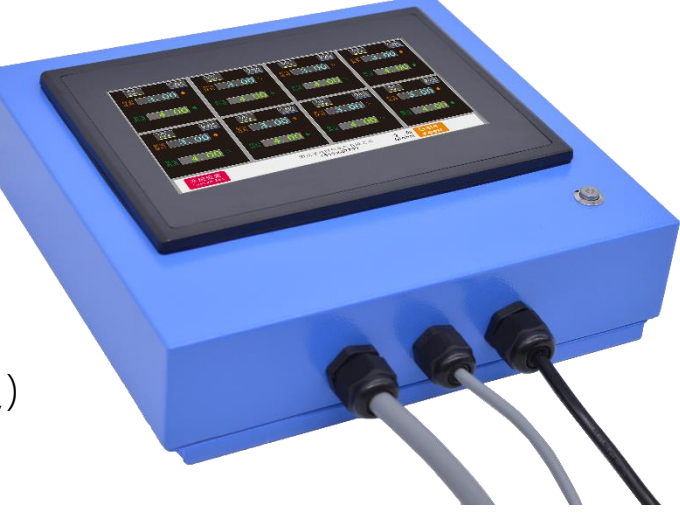

## 二、操作界面

1.主控界面如图 2-1 所示,双时段操作界面如图 2-2 所示,手动开阀操作界面如 图 2-3 所示。

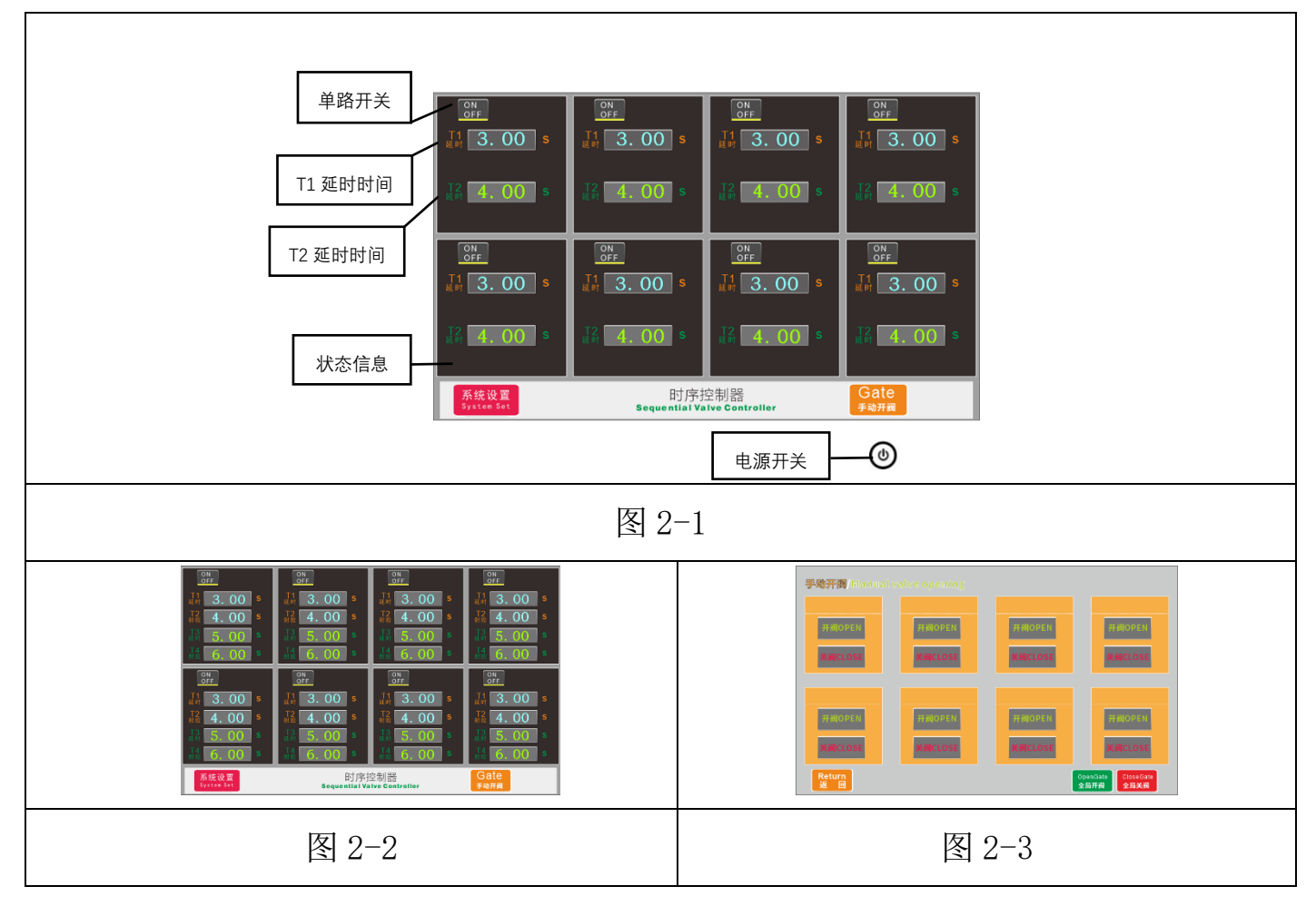

2.设置界面

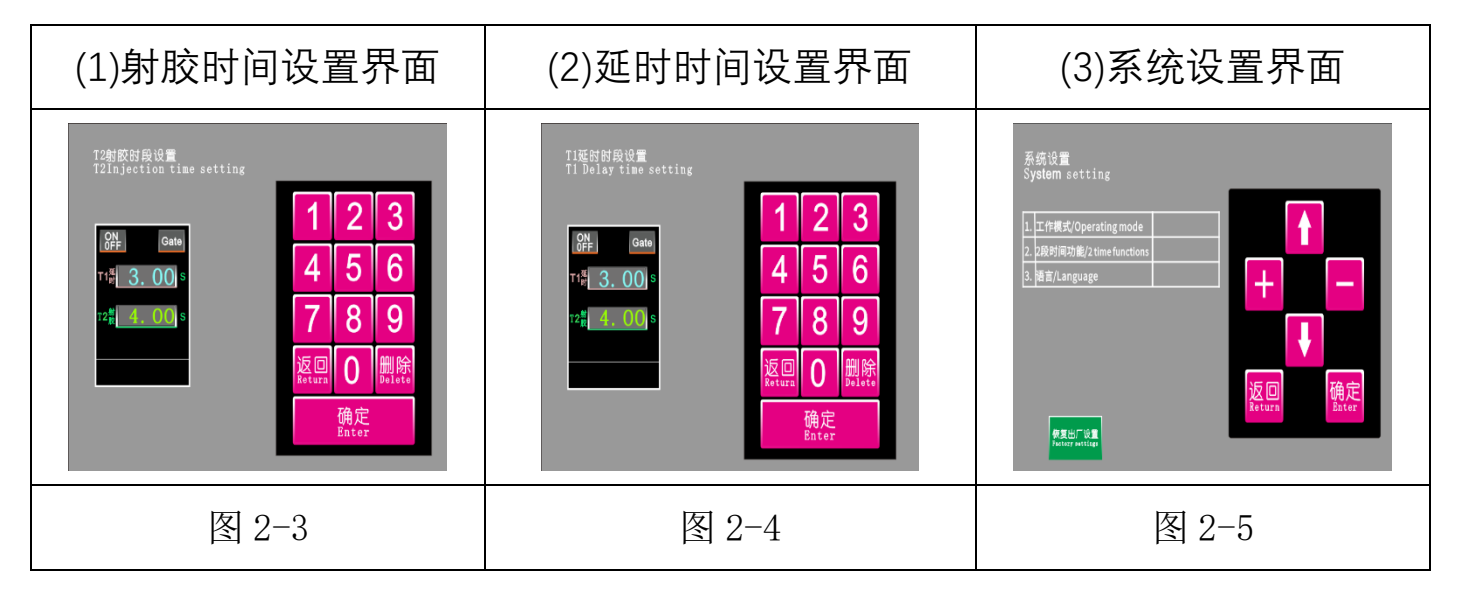

## 三、操作说明

1、开关机

按下主机正面电源总开关→点击触摸屏上 ON/OFF 开关打开或关闭需要使用的回路。

2、单时段 T1,T2 时间设置  $(1)$ 设置延时时段, 按 T1 按钮  $\frac{1}{2}$  3. 00 s →进入设置 点击确定完成设置。

(2)设置射胶时段, 按 T2 按钮 4. 00 ≤→ 讲入设置

3、双时段 T1,T2,T3,T4 时间设置

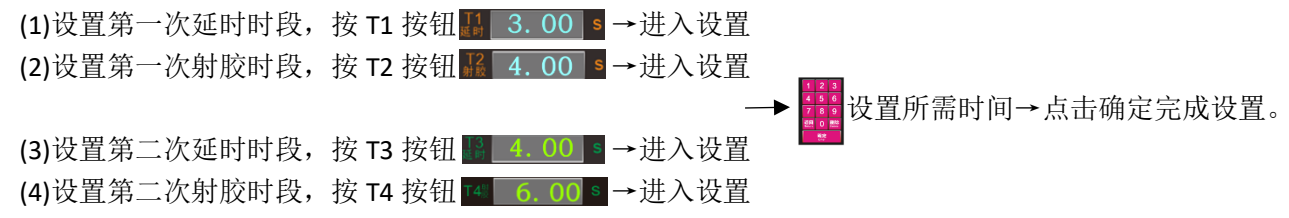

4、手动开阀界面操作

首页点击手动开阀按钮 sate 进入手动开阀操作界面, 按 <sup>FHOOEN</sup> / KRICLOSE 按钮可单回路开启或关闭电磁阀, 按 SpanGate / **☆Bse@ate** 按钮→全局打开或关闭电磁阀,按 <mark>&stura</mark> 按钮即可返回至首页操作界面。

5、触发信号模式选择设置

按系统设置按钮 <sup>系统设置</sup>→进入设置界面→再按 1 或 V 按钮选择第一个工作模式参数→按 + 或 + 或 + 按钮切 换触发模式(脉冲模式如图 3-1 所示 /保持模式如图 3-2 所示)

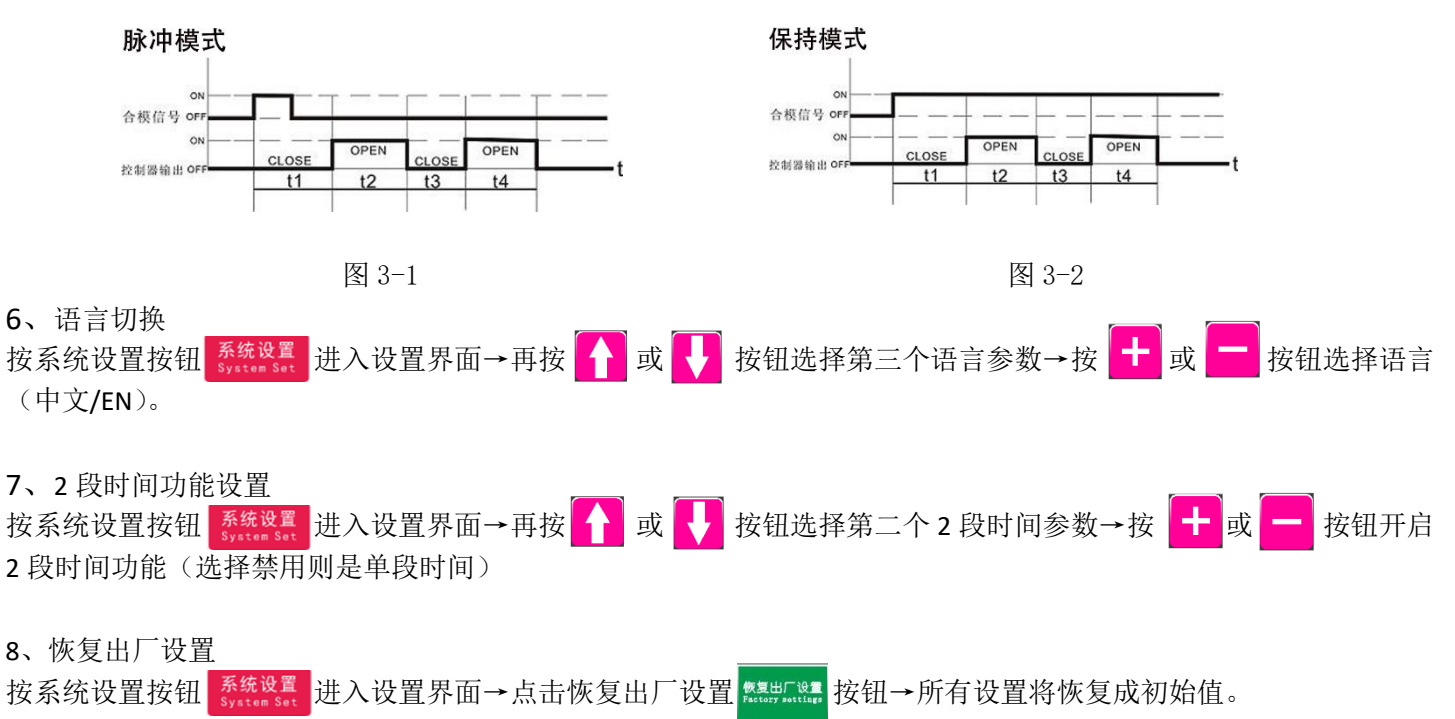

四、工作说明

当有合模信号输入时状态栏显示 延迟1, T1 显示窗口开始走时间,达到设定时间后电磁阀打开,同时状态显示 H阀1 T2 显示窗口开始走时间。如果 T3 和 T4 时间启用了, T2 时间结束后会进入 T3, 这时 T3 显示窗口开始走时间同时状态 栏显示 **延迟2**, 到设置时间后电磁阀打开同时状态栏显示 <mark>开阀2</mark>, 第二行显示窗口开始走时间。